# Fichier:Robot hexapode Capture d e cran 2022-04-20 a 11.02.41.png

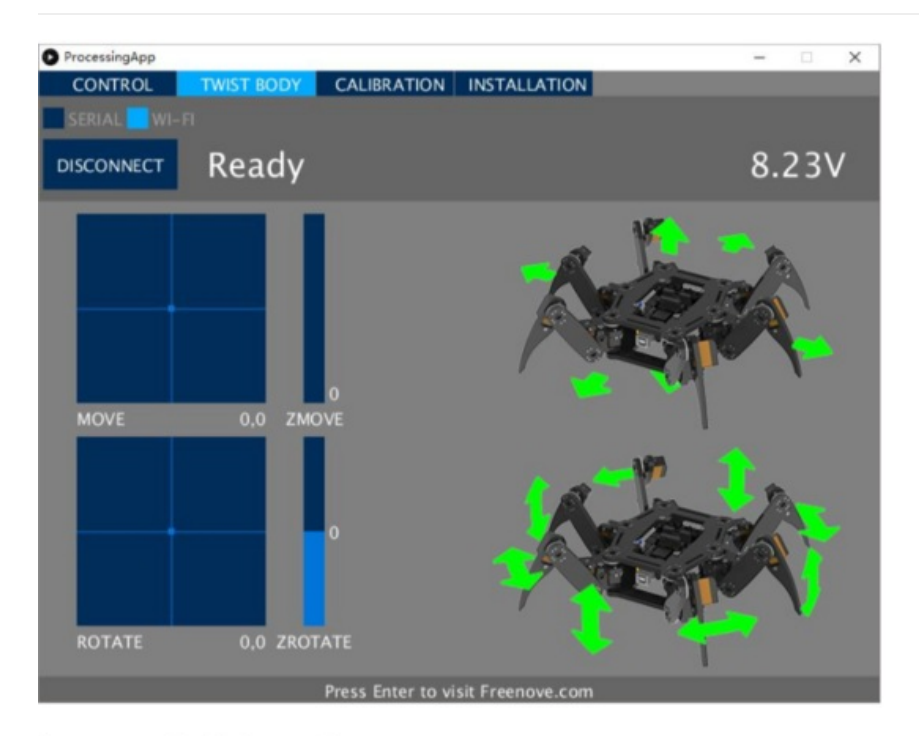

You can execute the following operation

- Use mouse to click on the "MOVE" box and "ZMOVE" slider, the robot body will move to the corresponding location.
- Use mouse to click on the "ROTATE" box and "ZROTATE" slider, the robot body will rotate to the corresponding posture.

If there is no action command for about 10 seconds, the robot will switch into sleep mode automatically to save power. Any command can activate the robot again.

#### Taille de cet aperçu :538 × 600 [pixels](https://wikifab.org/images/thumb/1/16/Robot_hexapode_Capture_d_e_cran_2022-04-20_a_11.02.41.png/538px-Robot_hexapode_Capture_d_e_cran_2022-04-20_a_11.02.41.png).

Fichier [d'origine](https://wikifab.org/images/1/16/Robot_hexapode_Capture_d_e_cran_2022-04-20_a_11.02.41.png) (743 × 828 pixels, taille du fichier : 282 Kio, type MIME : image/png) Robot\_hexapode\_Capture\_d\_e\_cran\_2022-04-20\_a\_11.02.41

# Historique du fichier

Cliquer sur une date et heure pour voir le fichier tel qu'il était à ce moment-là.

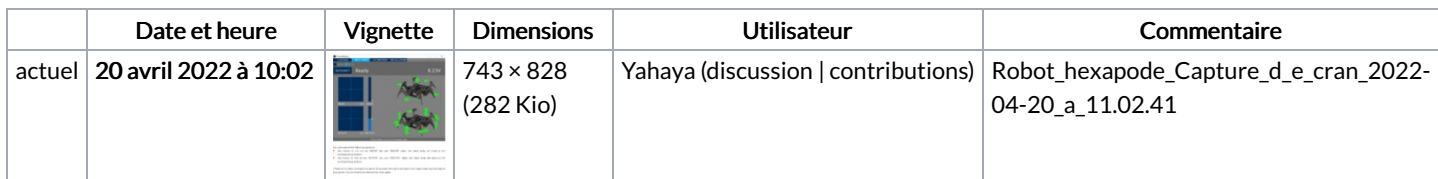

Vous ne pouvez pas remplacer ce fichier.

## Utilisation du fichier

La page suivante utilise ce fichier :

Robot [hexapode](https://wikifab.org/wiki/Robot_hexapode)

## Métadonnées

Ce fichier contient des informations supplémentaires, probablement ajoutées par l'appareil photo numérique ou le numériseur utilisé pour le créer. Si le fichier a été modifié depuis son état original, certains détails peuvent ne pas refléter entièrement l'image modifiée.

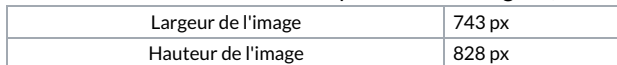